## **Application Setup (overview)**

Last Modified on 11/24/2024 2:37 am EST

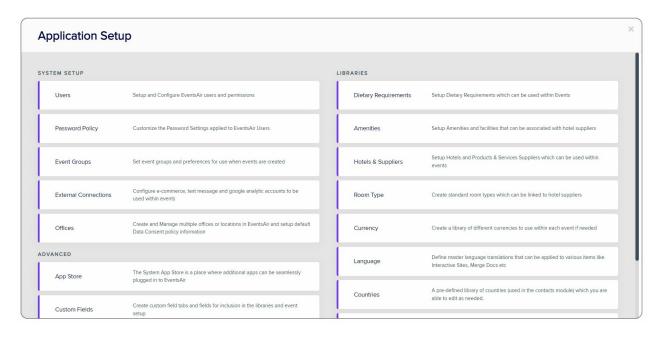

EventsAir Settings can be accessed by clicking on the **Application Setup** button, in the top right of the Event Selection screen.

In Version 16 and upwards, this is under the Global Tools menu (Menu button, top right).

This panel gives you access to setting up and managing the following (select a link to read more about each one):

- Application Setup System Setup
  - Manage EventsAir users (permissions and passwords); password policy; event groups (for categorizing your events); external connections, including e-commerce (payment gateways), text gateways, Google Analytic accounts, and Custom Attendee Apps branding; and
  - Offices (where you have multiple teams/locations extra fee for this tool).
- Application Setup Advanced Setup manage advanced settings for special App Store functions, Custom
  Fields and Password Preferences.
- Application Setup Libraries manage various libraries for Amenities, Hotels, Suppliers, Room Types,
  Currencies, Languages, Ports and Carriers.